Gestion des dates dans Moodle

# **1. Aperçu des différentes dates présentes dans un cours Moodle**

### **a. Au niveau du cours**

ansad

Deux dates sont présentes dans le formulaire des paramètres du cours (partie Généraux) :

- La "**Date de début du cours**" qui peut notamment jouer un rôle au moment de la réinitialisation du cours (cf. partie 2)
- La "**Date de fin du cours**" au delà de laquelle le cours disparaît de certaines listes même s'il est toujours accessible pour les étudiants

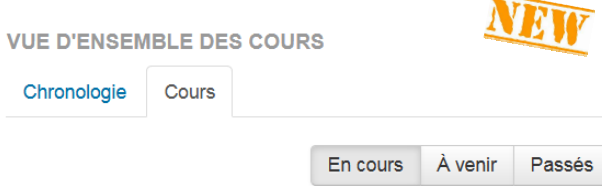

Ces dates sont utilisées, entre autre, pour déterminer dans quelle liste de cours du tableau de bord de l'étudiant il sera affiché : "En cours", "A venir" et "Passés".

### **b. Au niveau des activités du cours**

Beaucoup d'activités possèdent des dates d'ouverture et de fermeture dans la partie Disponibilité de leurs paramètres (cette partie s'appelle Temps dans les tests).

Certaines activités, comme les forums et glossaires possèdent uniquement des dates d'une période d'évaluation (généralement par les pairs).

## **C. Au niveau de toutes les ressources et activités du cours**

#### **Dates de restriction d'accès**

Il est possible de restreindre l'accès à une ressource ou une activité durant une période donnée en ajoutant une restriction d'accès selon un critère de date dans la partie Restreindre l'accès du formulaire des paramètres.

## **Dates d'achèvement d'activité**

Il est possible de définir une date limite indicative pour la réalisation d'une tâche par les étudiants (lire un fichier pdf, effectuer un exercice ...) dans la partie Achèvement d'activité des paramètres d'une ressource ou d'une activité.

#### **D. Spécifiques aux tests**

Dans les tests, il est possible de personnaliser les dates d'ouverture et de fermeture (ainsi que le temps disponible, la clef et le nombre de tentatives) pour des groupes d'étudiants précis (Dérogations de groupe) ou des utilisateurs donnés (Dérogations utilisateur).

#### **E. Spécifiques aux devoirs**

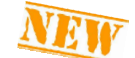

Dans les devoirs, il est désormais possible de personnaliser les dates de remise pour des groupes d'étudiants précis (Exceptions de groupe) ou des utilisateurs donnés (Exceptions utilisateur).

#### Paramètres d'une activité

Modification Devoir ®

- ▶ Généraux
- Disponibilité
- ▶ Types de remise
- Types de feedback
- Réglages de la remise des travaux
- Réglages de remises en groupe
- ▶ Notifications
- Plugin de détection de plagiat Compilatio
- ▶ Note
- ▶ Objectifs
- Réglages courants
- Restreindre l'accès
- Achèvement d'activité
- ▶ Tags
- ▶ Compétences

# **2. Modification en lot de certaines dates via la réinitialisation**

Si une date est choisie au moment de la réinitialisation, Moodle va modifier les dates de **disponibilité des activités** et les dates de **restriction d'accès** en appliquant le même décalage entre la date de début du cours présente dans les paramètres du cours au moment de la réinitialisation et la date saisie dans le formulaire de réinitialisation. Cette modification porte également :

- sur les dates d'ouverture et de fermeture d'un test, définies dans les **dérogations de groupe et dérogations d'utilisateur des tests**
- sur les dates de remise d'un devoir, définies dans les **exceptions de groupe et exceptions utilisateur**
- sur les dates d'achèvement d'activité si la case "**Supprimer les données d'achèvement**" est également cochée au moment de la réinitialisation

## **Dates de disponibilité avant la réinitialisation**

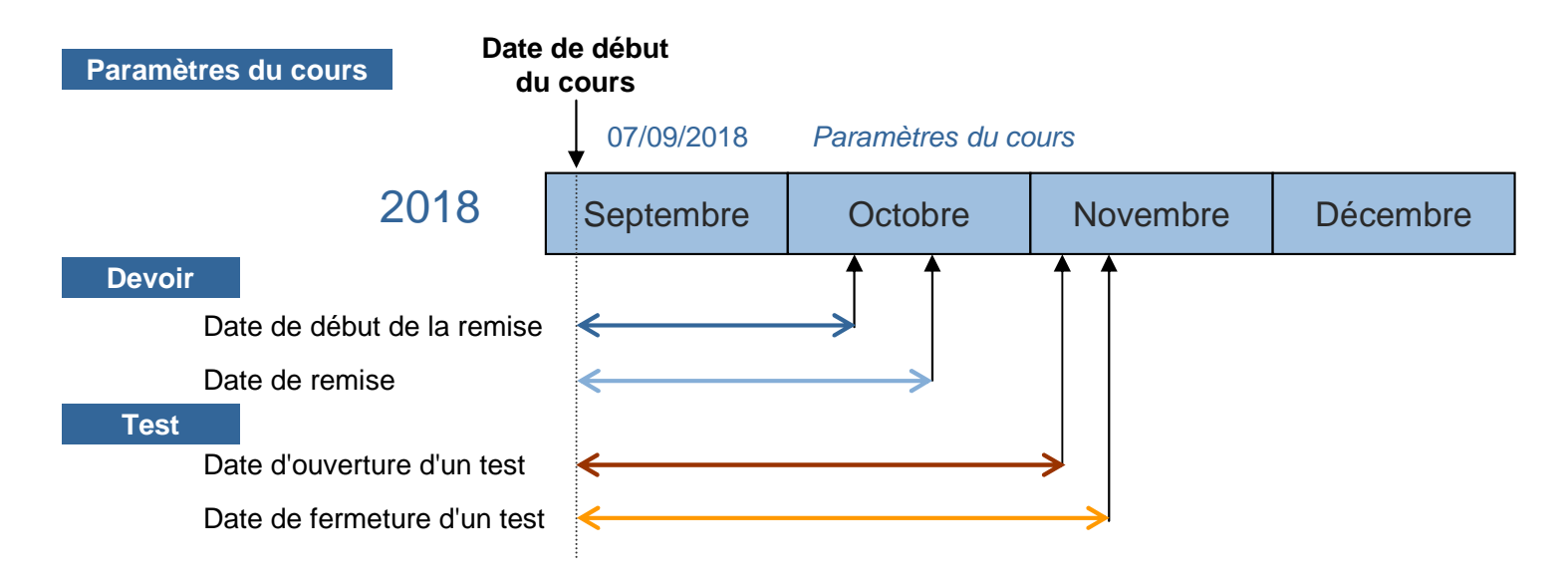

**Dates de disponibilité après la réinitialisation avec saisie d'une date de début du cours**

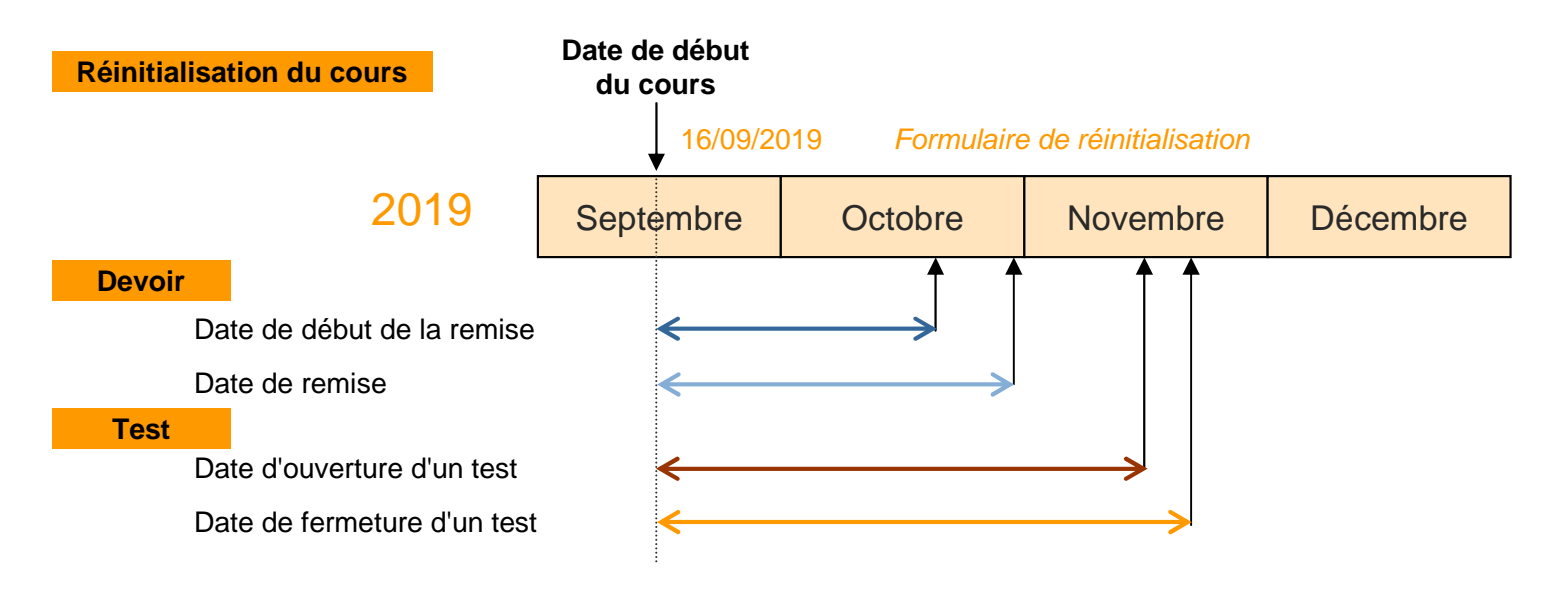

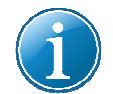

Au moment de la réinitialisation, la "Sélection par défaut" n'active pas la date de début de cours ! Il est possible de lancer une réinitialisation ne portant que sur la date de début du cours.

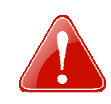

Les dates des Tests hors ligne (QCM papier) ne sont pas modifiées par la réinitialisation. Le nouveau champ "Rappeler d'évaluer après" des devoirs n'est pas modifié par la réinitialisation.

# **3. Modification de dates via le rapport Dates**

Le **rapport Dates** permet de visualiser sur une seule page et de modifier la majorité des dates présentes dans les paramétrages des activités et ressources d'un cours.

Pour y accéder, cliquer sur le lien "**Rapports**" présent dans la partie Administration du cours du bloc Administration puis sur "**Dates**" (1).

La liste des sections du cours apparaît dans la page qui s'affiche. Cliquer sur l'une des sections (2) pour faire apparaître les ressources et activités qu'elle contient avec leurs champs de paramétrage de type date.

Après avoir apporté des modifications, penser à cliquer sur le bouton **[Enregistrer]** (3).

Il est possible de n'afficher qu'un type de ressource/activité en utilisant la liste "**Type d'élément**" située tout en haut (4).

Filtre des éléments (changer le filtre n'enregistre pas les modifications apportées)

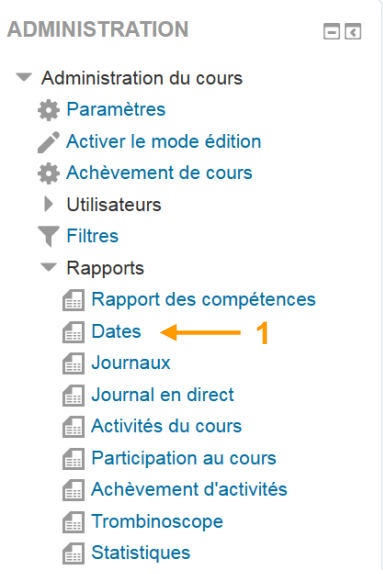

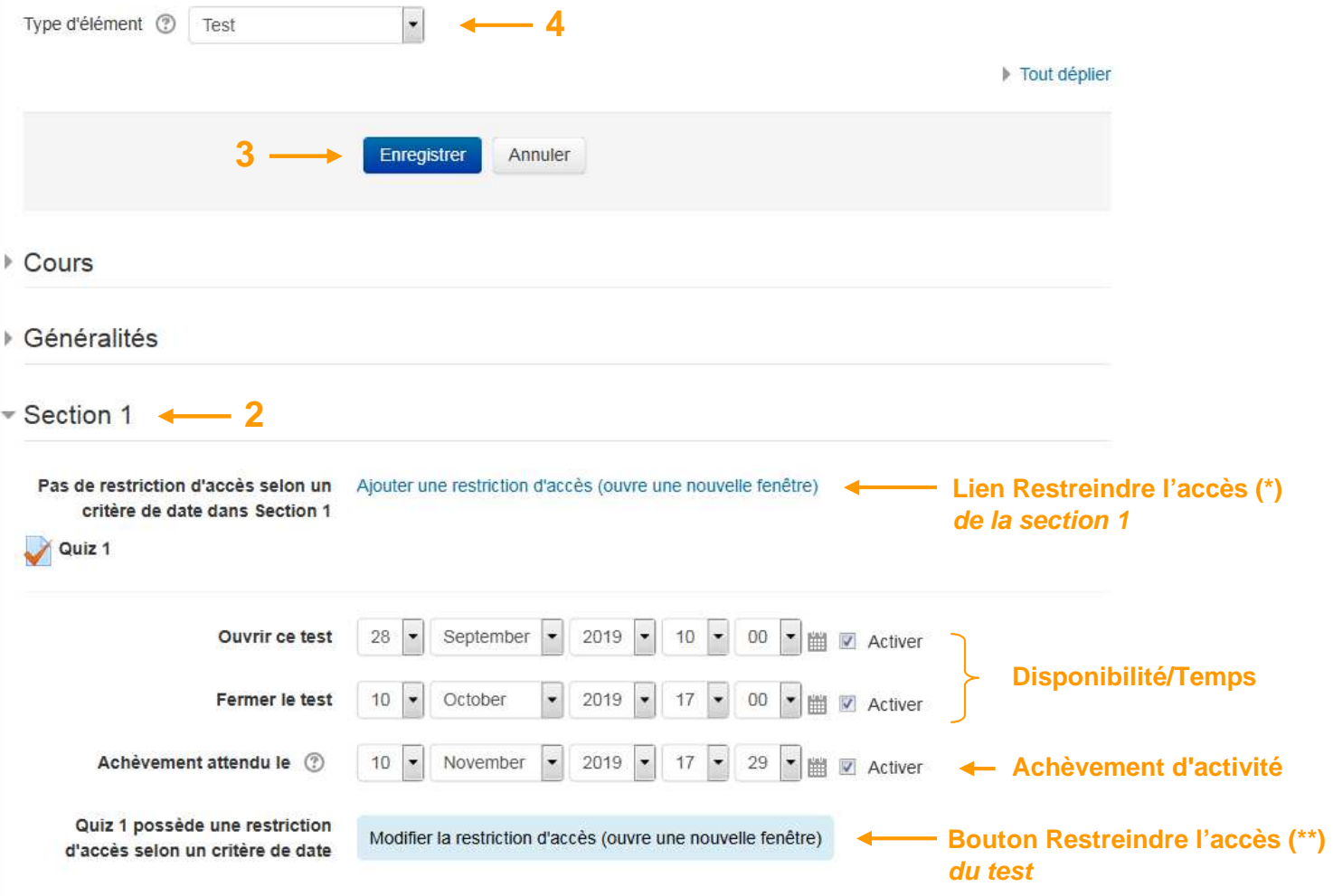

- \* : ce lien apparaît dans le cas où il n'existe pas encore de restriction d'accès selon un critère de date
- \*\* : ce bouton apparaît quand une de restriction d'accès selon un critère de date existe déjà

# **4. Autre moyen pour modifier en lot les dates d'achèvement d'activité**

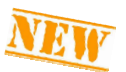

Une date d'achèvement peut être appliquée en lot sur les ressources/activités. Pour cela, cliquer sur le lien "**Achèvement de cours**" présent dans la partie Administration du cours du bloc Administration (1) puis sur l'onglet "**Modification en lot de l'achèvement d'activité**" (2).

Dans la page qui s'affiche, apparaît la liste des sections, ressources et activités du cours avec des informations sur leurs conditions et dates d'achèvement.

Pour modifier la date d'achèvement de plusieurs éléments, les sélectionner en cochant la case située à leur gauche (3) avant de cliquer sur le bouton **[Modifier**] (4). Dans le formulaire qui apparaît, saisir la nouvelle date puis cliquer sur le bouton [**Enregistrer**] .

Il est également possible de modifier en lot les autres critères d'achèvement si la sélection comporte uniquement des éléments de même type.

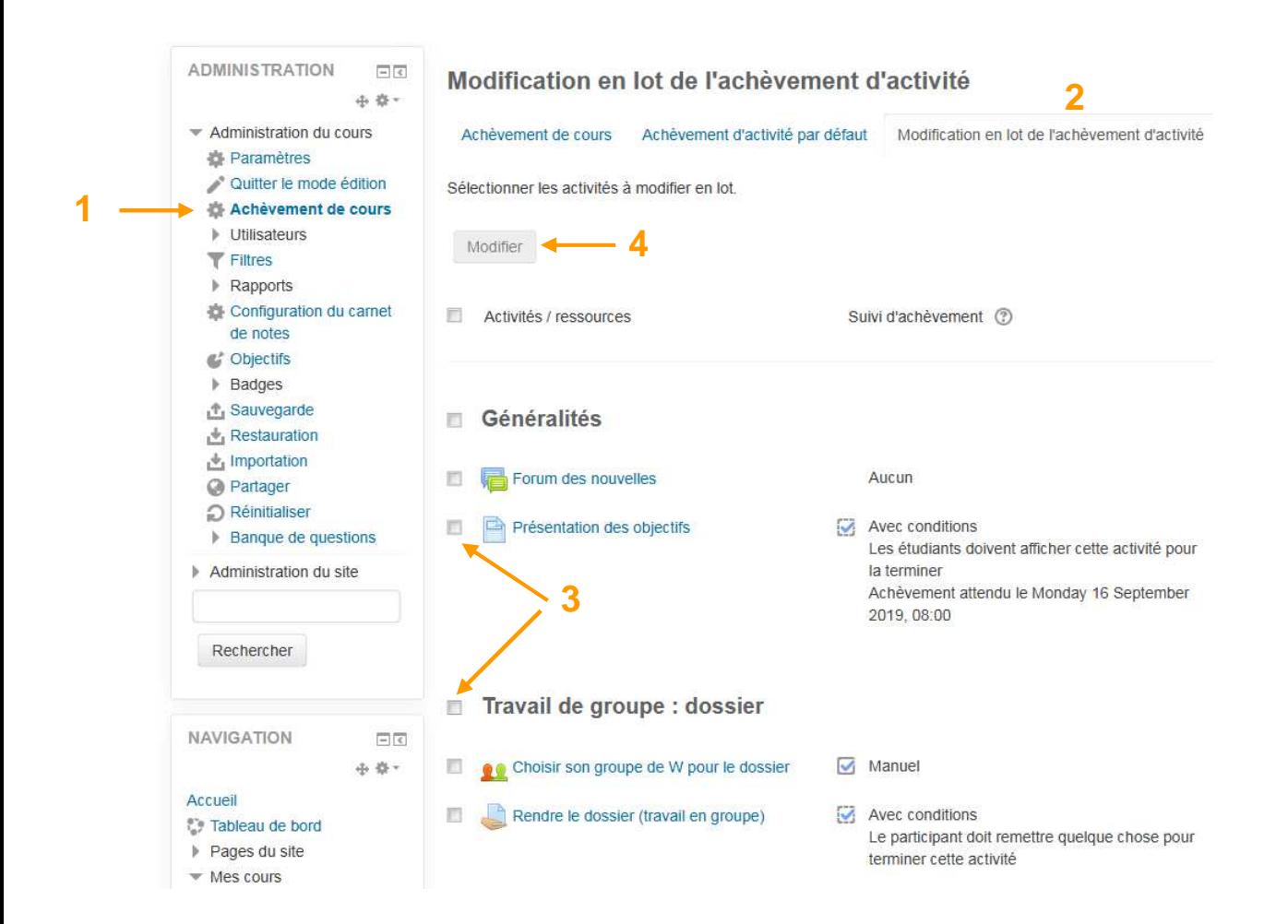